### The Draggable Cat

#### CS 5010 Program Design Paradigms Lesson 3.3

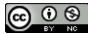

© Mitchell Wand, 2012-2015 This work is licensed under a <u>Creative Commons Attribution-NonCommercial 4.0 International License</u>.

### Introduction

In this lesson, you will learn how to make a Universe program that responds to mouse events, but more importantly, you will learn how to systematically add new features to a working program.

This is important, because we always build systems by starting with a small but working program, and then adding refinements and features.

# Learning Objectives

- At the end of this lesson you should be able to:
  - design a Universe program that responds to mouse events
  - list the steps in adding functionality to a working program

#### draggable-cat: Requirements

- Like falling cat, but user can drag the cat with the mouse.
- button-down to select, drag to move, button-up to release.
- A selected cat doesn't fall. When unselected, cat resumes its previous pausedness
  - if it was falling, it will continue to fall when released
  - if it was paused, it will remain paused when released

### Video: draggable-cat demo

https://www.youtube.com/watch?v=5MG1mpsrHsc

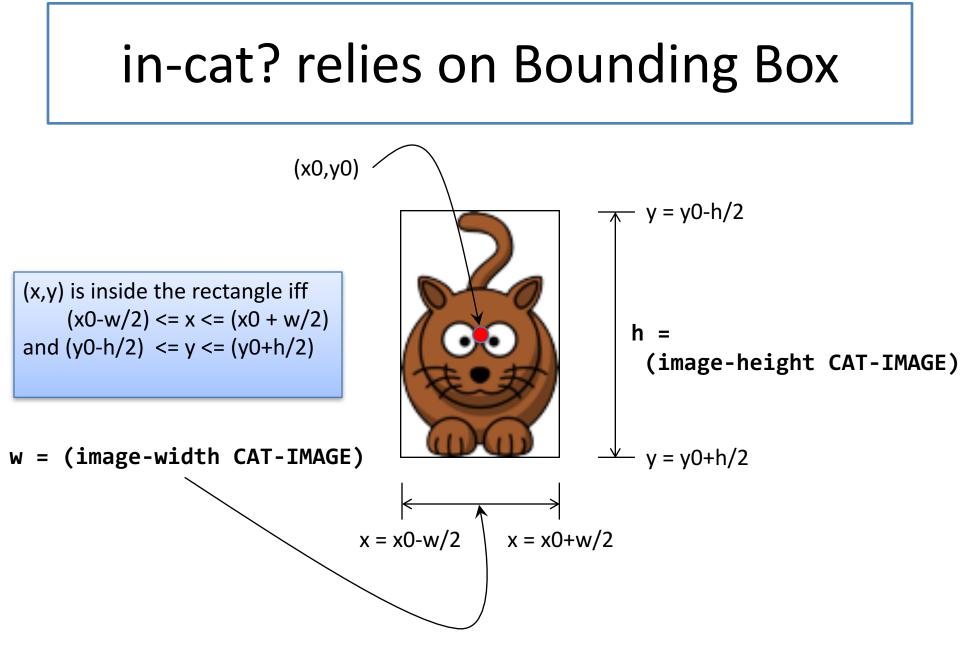

## Information Analysis

- What are the possible behaviors of the cat?
  - as it falls?
  - as it is dragged?
- If we can answer these questions, we can determine what information needs to be represented for the cat.
- Let's write down the answers in graphical form.

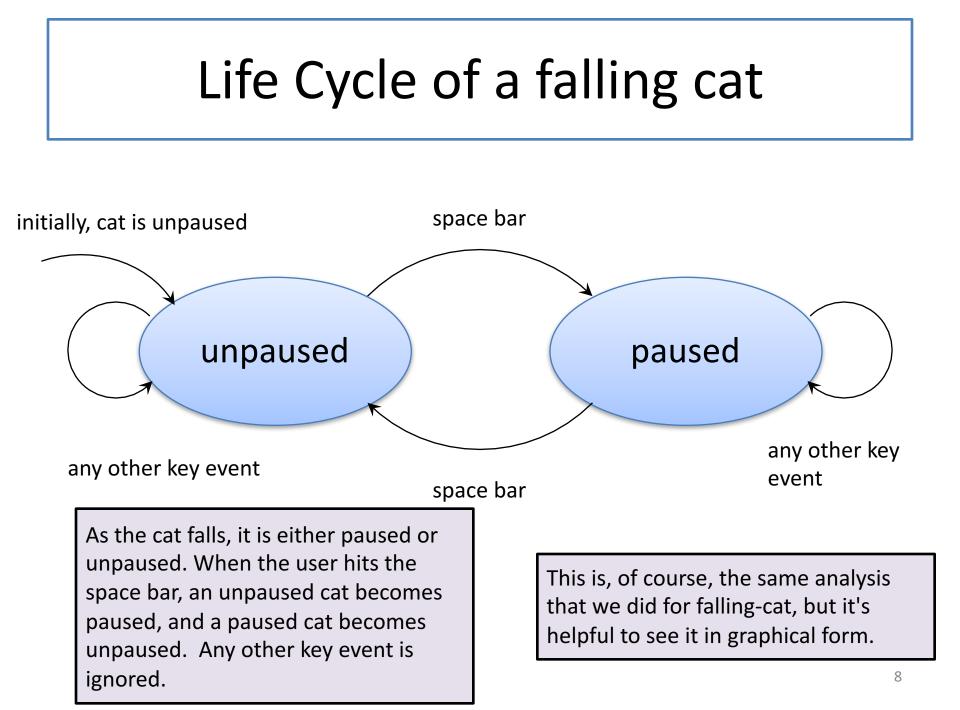

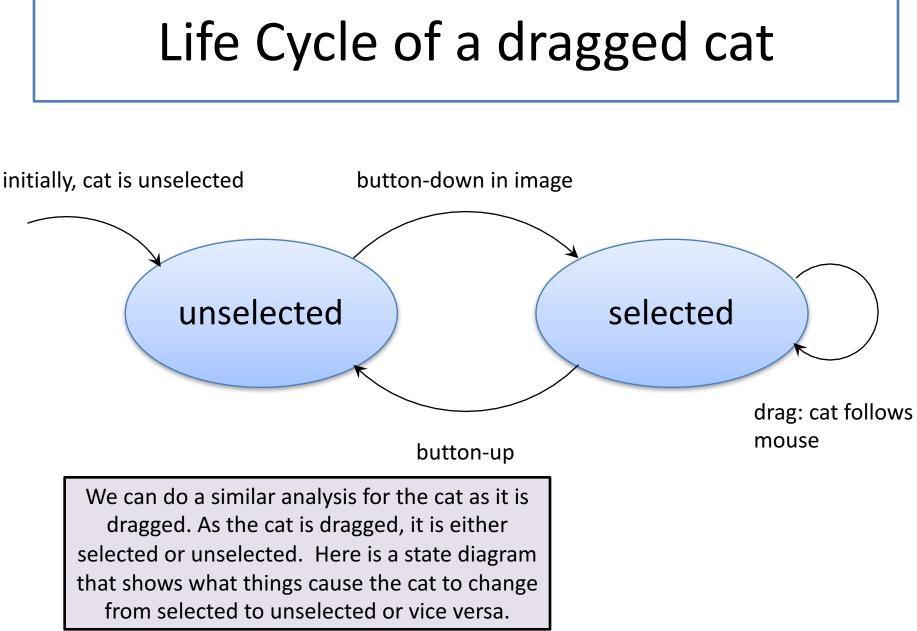

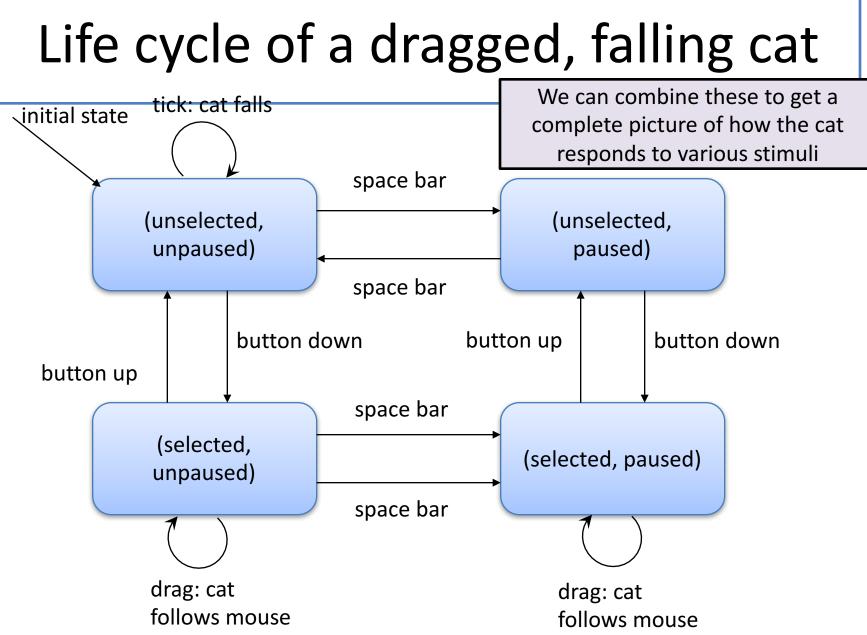

### Information Analysis: the Cat

- As before, our world consists of a single cat.
- Since the cat can be dragged in the x direction, we need to keep track of both the x position and y position of the cat.
- We also keep track of two Boolean values, telling us whether the cat is paused and whether the cat is selected.
- Here is the data definition, including the template.

### Data Design for Cat

(define-struct world (x-pos y-pos paused? selected?))

- ;; A World is a (make-world Integer Integer Boolean Boolean)
- ;; Interpretation:
- ;; x-pos, y-pos give the position of the cat.
- ;; paused? describes whether or not the cat is paused.
- ;; selected? describes whether or not the cat is selected.

```
;; template:
```

- ;; world-fn : World -> ??
- ;(define (world-fn w)
- ; (... (world-x-pos w) (world-y-pos w)
- ; (world-paused? w) (world-selected? w)))

## Life Cycle of Mouse Movements

- What are the possible movements of a mouse?
- Initially, the mouse enters the canvas (an "enter" event) and the button is up.
- While the button is up, the user can only do 3 things:
  - move the mouse (a "move" event) or
  - move the mouse off the canvas (a "leave" event) or
  - depress the mouse button (a "button-down" event).
- While the button is down, again the user can do exactly 3 things:
  - move the mouse (this is called a "drag" event)
  - move the mouse off the canvas (a "leave" event) or
  - release the mouse button (a "button-up" event)
- When the mouse is off the canvas, no events are possible.
- Similarly, we can draw a state-transition diagram for the movements of the mouse.

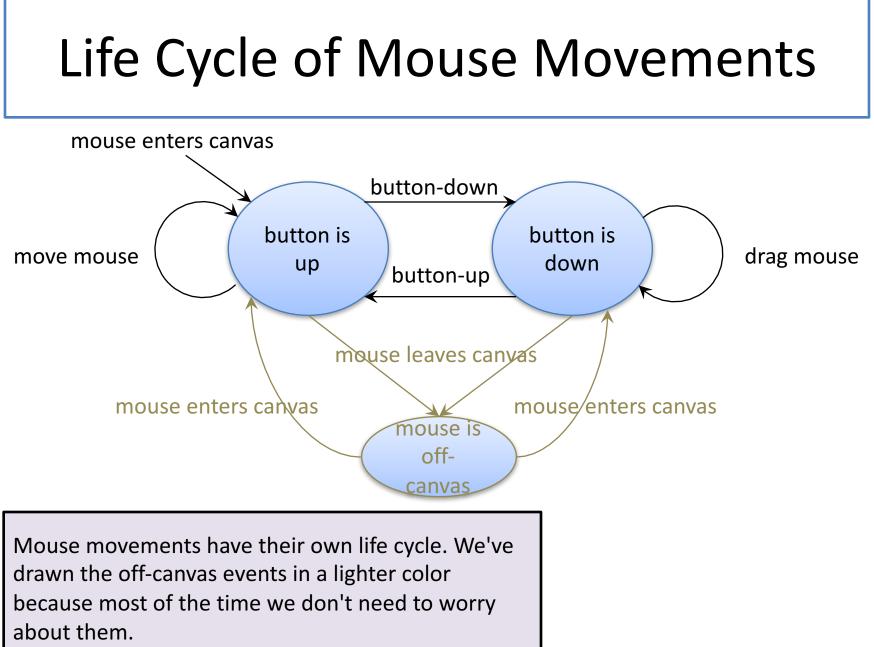

#### Information Analysis: Mouse Events

- Looking at the life cycle of a dragged cat, we see that only three mouse events are relevant:
  - "button-down",
  - "drag", and
  - "button-up".
- Other mouse events, like "enter", "leave", or "move" are ignored.
- We can write a template for doing cases on MouseEvents for this application:

#### Case analysis for mouse events

```
; mev-fn : MouseEvent -> ??
; STRATEGY: Cases on MouseEvent mev
;(define (mev-fn mev)
; (cond
; [(mouse=? mev "button-down") ...]
; [(mouse=? mev "drag") ...]
; [(mouse=? mev "button-up") ...]
; [else ...]))
```

We won't require you to write down this template, but you may find that writing it down is helpful, since you are likely to use the same set of cases several times in your program. Getting your old program to work with the new data definitions

- Don't try adding the new features yet!
- First, get all your old functions working with the new data definitions.
- Make sure your old tests work
  - Don't change your tests!
  - If you used mostly symbolic names for the test inputs and outputs, so you should be able to just change those definitions.
  - The tests themselves should work unchanged.

#### Testing your old functions

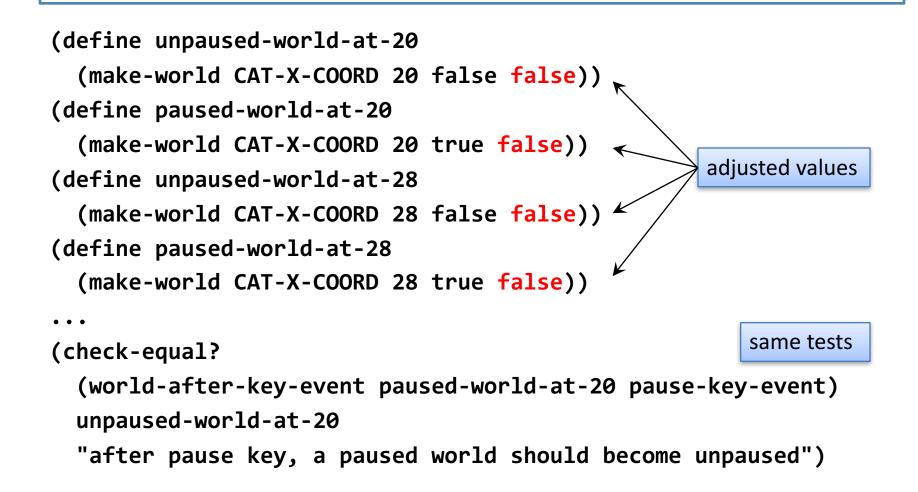

# Everything OK?

• Good. Now we are ready to move on to the new features.

#### **Responding to Mouse Events**

(big-bang ...

(on-mouse world-after-mouse-event))

world-after-mouse-event :
 World Integer Integer MouseEvent -> World

Look in the Help Desk for details about **on-mouse** 

#### world-after-mouse-event

```
:: world-after-mouse-event :
     World Integer Integer FallingCatMouseEvent
;;
      -> World
;;
;; RETURNS: the world that should follow the given mouse event
;; examples: See slide on life cycle of dragged cat
;; strategy: cases on mouse events
(define (world-after-mouse-event w mx my mev)
  (cond
    [(mouse=? mev "button-down")
     (world-after-button-down w mx my)]
    [(mouse=? mev "drag")
     (world-after-drag w mx my)]
    [(mouse=? mev "button-up")
     (world-after-button-up w mx my)]
    [else w]))
```

### How to test this function?

- 3 mouse events (+ a test for the else clause)
- cat selected or unselected
  - mouse works the same way whether the cat is paused or not.
- event inside cat or not.
- 3 x 2 x 2 = 12 tests
- plus test for else clause
- plus: cat remains paused or unpaused across selection.
- Demo: draggable-cat.rkt

#### Draggable-cat readthrough

https://www.youtube.com/watch?v=b-0vHjYZzZs

Remember, in the time since this video was recorded, we've changed many of the details. Look carefully at the file in the Examples folder. That's the one that your code should resemble.

#### The Iterative Design Recipe

- We started with a simple system, and we added some new features to it.
- In doing this, we were following a recipe.
- We call this the "iterative design recipe" because it tells us how to build a system by iteratively adding more complex features.

"iteratively" means "repeatedly" or "in stages"

#### The Iterative Design Recipe

Adding a New Feature to an Existing Program

- 1. Perform information analysis for new feature
- 2. Modify data definitions as needed

3. Update existing functions to work with new data definitions

4. Write wishlist of functions for new feature5. Design new functions following the Design

Recipe

6. Repeat for the next new feature

### Summary

- In this lesson, you had the opportunity to
  - create a Universe program that responds to mouse events
  - use the recipe for adding functionality to a working program (the Iterative Design Recipe)

#### Next Steps

- If you have questions about this lesson, ask them on the Discussion Board
- Go on to the next lesson